# **SPORTABZEICHEN-DIGITAL AUF EINEN BLICK FÜR SPORTLER\*INNEN**

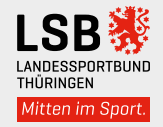

Registriere dich auf der Plattform *www.sportabzeichen-digital.de*, um dein Sportabzeichen abzulegen. Das Anlegen eines Benutzerkontos für Personen, die noch nicht das 16. Lebensjahr beendet haben, darf nur mit Einwilligung der Träger der elterlichen Verantwortung angelegt werden.

Deine Daten sind nach DSGVO und BDSG geschützt. Die Einsicht der Daten ist durch Rollen- und Berechtigungskonzepte klar geregelt.

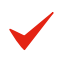

Entdecke in "Mein Sportbereich" deine Anforderungen und behalte deine letzten wie neusten Leistungen im Blick.

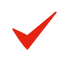

Finde Sportabzeichen-Treffs und trainiere für dein nächstes Abzeichen.

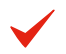

Prüfer\*innen geben über die Plattform deine Leistungen ein. Hast du alle Kriterien erfüllt, kannst du deine digitale Prüfkarte an die hinterlegte Zertifizierungsstelle einreichen und angeben, wie und ob du Urkunde und Abzeichen erhalten möchtest.

### **Ansprechpersonen im Landessportbund:**

Natalie Rexrodt n.rexrodt@lsb-thueringen.de Tel.: 0361 34054252

Annegret Ziegenhardt a.ziegenhardt@lsb-thueringen.de Tel: 0361 34054260

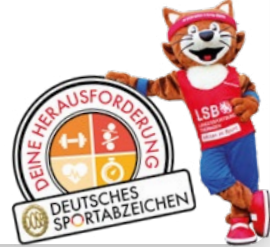

## **SPORTABZEICHEN-DIGITAL: DATEN-HANDLING FÜR PRÜFER\*INNEN**

## 1. Logge dich bei *www.sportabzeichen-digital.de* ein.

2. Gib den Namen des\*der Sportler\*in in das Suchfeld ein.

3. Ist der\*die Sportler\*in schon angelegt erscheint der Name. Klicke darauf. Erscheint kein Name, lege bitte den\*die Sportler\*in mithilfe des Buttons "Sportler\*in anlegen" selbst an.

4. Es öffnet sich die digitale Prüfkarte. Gib die Leistungen ein, diese werden automatisch gespeichert. Sobald du eine Disziplin geprüft hast, erscheint der\*die Sportler\*in in der linken Spalte in deinem Prüfbereich unter "Meine Prüfungen". Anhand der orangenen/ grauen Symbole erkennst du, welche Disziplinen abgenommen/noch offen sind.

 $5.$  Sind alle Anforderungen erfolgt, klick auf den\*die entsprechende\*n Sportler\*in und füllen die Bereiche "einreichende Organisation", ggf. "in Kooperation mit" und die "Beurkundende Stelle" aus. Die "Beurkundende Stelle" ist dein Kreis- oder Stadtsportbund. Nun kannst du die Prüfkarte final einreichen.

6. Gib in diesem Prozess an, ob Abzeichen und/oder Urkunde beantragt werden und ob, Abzeichen/Urkunde versandt oder abgeholt werden sollen. Hast du alle Schritte erfolgreich eingetragen und bestätigt, geht die Prüfkarte an die beurkundende Stelle.

7. Unter "Meine Prüfungen" in deinem Prüfbereich kannst du anhand des Status einsehen, ob die Prüfung "offen", "eingereicht" oder "beurkundet" ist bzw. wurde.

Sportler\*innen sind auch in Lage ihr Sportabzeichen selbst einzureichen. Sportler\*innen sehen ihre Leistungen in ihrem Sportbereich unter "Meine Leistungen", ab hier sind die Schritte 6 und 7 umzusetzen.

Bei Fragen stehen dir die zuständigen Mitarbeiter\*innen des Landessportbundes Thüringen gerne zur Verfügung oder besuche den Selbstlern-Kurs "Informationskurs Sportabzeichen-Digital" auf unserer Lernplattplattform: www.elearning.thueringen-sport.de

#### **Ansprechpersonen im Landessportbund:**

Natalie Rexrodt n.rexrodt@lsb-thueringen.de Tel.: 0361 34054252

Annegret Ziegenhardt a.ziegenhardt@lsb-thueringen.de Tel: 0361 34054260

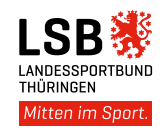